# **3 Sistema de Apoio à Decisão Aplicado no Diagnóstico de Transformadores de Potência (SADTRAFOS)**

Utilizando o potencial da AGD como ferramenta de diagnóstico em transformadores de potência, em conjunto com a LF como técnica de IC capaz de explicitar o conhecimento sob a forma de regras obtidas por uma base de dados, foi desenvolvido neste trabalho o Sistema de Apoio à Decisão SADTRAFOS desenvolvido neste trabalho é composto basicamente por três módulos:

- Módulo de Pré-processamento: Buscando um melhor desempenho no sistema de apoio à decisão proposto, ao receber os valores de AGD no óleo mineral isolante dos transformadores, são aplicadas técnicas de préprocessamento, como a verificação e a correção de dados incompletos, a seleção de variáveis para definir as entradas do SIF e, principalmente, a normalização linear por faixa de valores de cada variável da base de dados. A normalização é uma das principais etapas de pré-processamento pois exerce influência direta na aplicação de técnicas de inteligência computacional.
- Módulo de Diagnóstico: consiste em um Sistema de Inferência Fuzzy (SIF) baseado em regras extraídas de uma base de dados real de transformadores de potência inspecionados após sua retirada de operação em virtude da atuação de alguma proteção ou pelo acompanhamento da AGD no OMI por cromatografia gasosa. Após as inspeções, as faltas são identificadas e agrupadas em quatro tipos de diagnóstico: Condição Normal de Operação (CNO), Descargas Parciais (DP), Faltas Térmicas (FT) e o Arco Elétrico de alta energia (AE). Realizadas algumas simulações, tornou-se necessário reagrupar os dados em apenas três classificações, unindo FT e DP em um único diagnóstico. Tal mudança ocorreu em função do baixo desempenho de diagnóstico apresentado na situação anterior e por não implicar em grandes prejuízos de classificação, uma vez que, apesar de representarem fenômenos distintos, as faltas de

ordem térmica representam eventos de energia pouco superiores às descargas parciais e em muitas situações podem ocorrer simultaneamente no interior dos transformadores. Com a definição de três padrões de diagnóstico, cada transformador teve sua última AGD antes da retirada de operação associada a um dos três padrões, permitindo assim que o SIF proposto apresente um dos três tipos de classificação a cada nova análise.

• Módulo de Apoio à Decisão: Após a indicação do diagnóstico pelo SIF no módulo anterior, este módulo apresenta recomendações e ações de manutenção a serem tomadas em função das particularidades do equipamento e seu contexto operacional.

No SADTRAFOS, após a entrada de dados de gases dissolvidos no OMI de um dado transformador, o Módulo de Diagnóstico apresenta o diagnóstico parcial do equipamento e, posteriormente, o Módulo de Apoio à Decisão, levando em conta as características de projeto do transformador e sua aplicação, fornece um parecer final à gestão da manutenção do equipamento, tornando a decisão final sobre possíveis intervenções mais segura e objetiva. A Figura 19 apresenta a estrutura básica do SADTRAFOS.

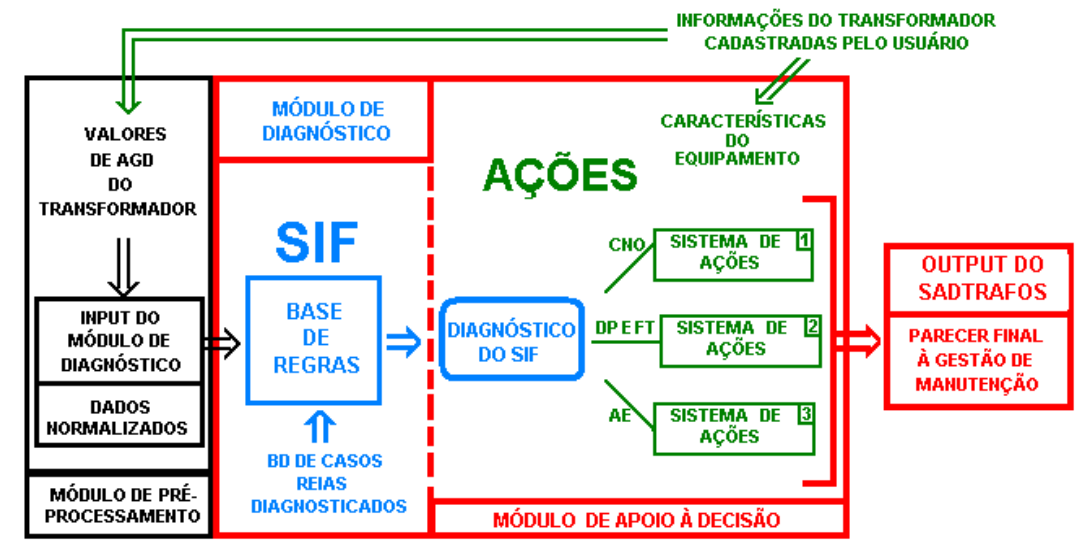

# **SADTRAFOS**

Figura 19 – Estrutura do Modelo SADTRAFOS

A utilização do SADTRAFOS inicia-se com a entrada dos valores da AGD provenientes do transformador a ser analisado. Estes valores são normalmente obtidos de bancos de dados de análise cromatográfica ou, de forma mais otimizada, dos sistemas de monitoramento on-line.

Os valores relativos aos teores de gases são pré-processados e posteriormente ativam o SIF – módulo de diagnóstico das condições operacionais do equipamento. Este diagnóstico inicial é dividido em três grupos, conforme já exposto anteriormente.

Após a determinação do diagnóstico inicial pelo SIF, ocorre a ativação do módulo de apoio à decisão, o qual recebe como entrada uma das três saídas do módulo anterior. Vale ressaltar que, mesmo que a saída do SIF seja uma Condição Normal de Operação (CNO), o módulo de apoio à decisão será ativado. Este critério foi adotado para que, nas situações de incipiência de faltas, o módulo de apoio à decisão, através do conhecimento do especialista, aborde todas as questões potenciais de falha e ofereça no parecer final à gestão de manutenção recomendações e ações de controle.

Sendo assim, a ativação do módulo de apoio à decisão está condicionada à saída com o diagnóstico do transformador apresentado no SIF. Portanto, após as recomendações e ações propostas pelo módulo de apoio à decisão, o parecer final apresentado pelo SADTRAFOS será ainda mais confiável e completo.

Em relação às saídas do modelo, a estrutura do SADTRAFOS prevê assertivas sobre os diagnósticos apresentados no SIF e as considerações sobre os parâmetros de influência do equipamento.

## **3.1. Módulo de Pré-processamento**

O módulo de pré-processamento dos dados, conforme destacado anteriormente, é uma etapa importante do modelo, pois as técnicas utilizadas influenciam diretamente no desempenho do SIF.

Dados de AGD são obtidos nos setores de manutenção das empresas em forma de tabelas com os valores históricos dos nove gases característicos da análise cromatográfica (H<sub>2</sub>, CH<sub>4</sub>, C<sub>2</sub>H<sub>6</sub>, C<sub>2</sub>H<sub>2</sub>, C<sub>2</sub>H<sub>4</sub>, CO, CO<sub>2</sub>, O<sub>2</sub> e N<sub>2</sub>), com periodicidade que varia de acordo com a filosofia de manutenção de cada empresa do setor elétrico. As relações são facilmente determinadas por meio de softwares de tratamento de dados em planilhas.

No exame dos dados, foi verificada a existência de valores incompletos e identificada a existência de *outliers*, devido a erros na transferência de valores em sistemas não automatizados ou até mesmo em relação às incertezas inerentes ao processo de coleta de óleo para a quantificação dos gases dissolvidos.

Após o tratamento inicial dos dados, foi realizada a normalização de todas as variáveis, isto é, os gases e as relações gasosas. Considerando que grande parte dos transformadores de potência da geração, transmissão, e alguns da distribuição, possui potências superiores a 20 MVA, o processo de normalização pôde ser o mesmo para todos os equipamentos avaliados em razão do elevado volume de óleo encontrado em equipamentos deste porte (geralmente superior a 25000 l). Dentre os processos de normalização existentes, foram analisados o método do auto escalonamento e a normalização por funções lineares em intervalos de valores.

No método do auto-escalonamento, calcula-se a variância de todas as amostras de uma dada variável (gás ou relação gasosa) e em seguida subtrai-se dos valores originais das amostras a média de cada variável. O resultado é dividido pelo desvio padrão conforme a equação (1):

$$
x_{ij(as)} = \frac{X_{ij} - \overline{X}_j}{S_j} \quad (1)
$$

Onde:

- *Xij (as)* valor da amostra normalizada;
- *Xij –* valor da amostra de um determinado gás ou relação gasosa;
- $\overline{X}$  *j* média da variável gás ou relação gasosa;
- *Sj* desvio padrão da variável gás ou relação gasosa.

No método de normalização, através de funções lineares em intervalos de valores, torna-se necessário uma análise prévia da distribuição das amostras das variáveis. Este procedimento é utilizado no cálculo das funções lineares (retas) e suas regiões de aplicação na normalização dos dados.

Definidas as funções lineares nos intervalos de valores estipulados, cada amostra de uma determinada variável é normalizada de acordo com a função pertinente ao seu intervalo. A Figura 20 apresenta um esboço deste procedimento de normalização de dados e os parâmetros necessários para a obtenção das funções em cada intervalo de valores.

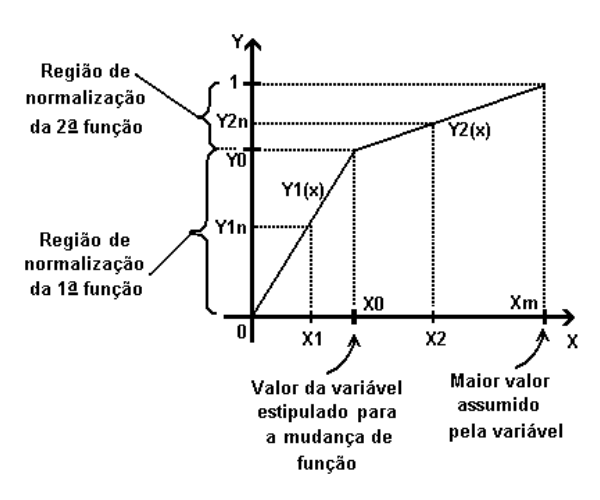

Figura 20 – Normalização por funções lineares em intervalos

De acordo com o gráfico acima, o eixo x das abscissas representa os valores das amostras de uma determinada variável (gás ou relação gasosa) sem normalização e o eixo y das ordenadas representa os valores assumidos pelas amostras após a normalização através das funções Y1(x) e Y2(x). As equações (2) e (3) apresentam as fórmulas gerais consideradas para a normalização apresentada.

$$
Y_{1n} = \frac{Y_0}{X_0} \cdot X_1 \tag{2}
$$

$$
Y_{2n} = Y_0 + \frac{1 - Y_0}{X_m - X_0} \cdot X_2 \tag{3}
$$

Onde:

- *Y1n* Valor da amostra X1 normalizado pela função Y1(x);
- *Y2n* Valor da amostra X2 normalizado pela função Y2(x);
- $Y_0$  valor correspondente ao percentual de cobertura da primeira região de amostras da variável;
- $X_0$  valor limite da variável a ser normalizado pela primeira função  $Y1(x)$ :
- $X_m$  maior valor assumido pela variável (gás ou relação gasosa) normalizado por  $Y2(x)$ ;

Efetuada a normalização, os valores das amostras de cada variável referente aos gases estão compreendidos entre 0 (zero) e 1 (um), porém normalizados por duas funções: a primeira cobre a primeira região de dados até o valor de  $X_0$  e a segunda normaliza os valores da variável maiores que  $X_0$  até o valor Xm definido como o maior valor assumido pela variável e com valor igual a 1 (um) após a normalização.

Vale lembrar que nesta etapa inicial, a definição dos parâmetros de entrada do SIF exige a aplicação de técnicas de seleção de variáveis pois, de todos os gases e as relações gasosas disponíveis na base de dados, é importante determinar quais são importantes para a correta realização do diagnóstico. A redução do número de variáveis é importante para se obter um sistema de inferência com um número de regras não muito grande, de modo a facilitar a interpretabilidade pelos usuários do modelo, e, ao mesmo tempo, proporcionar um diagnóstico preciso dos transformadores. As ferramentas utilizadas para o processo de seleção das variáveis de entrada do SIF foram:

- PCA *Principal Components Analysis* (MOITA NETO, J.M. e CIARAMELLA MOITA, G., 1997);
- LSE *Least Square Estimator* (YI, C. e DIANE, R.; 1997)*.*

A técnica de PCA ou Análise de Componentes Principais é uma ferramenta estatística de análise multivariada de redução de dados sem que haja perda de informação. Ela basicamente reescreve uma matriz de dados em outro sistema de coordenadas mais conveniente para a análise dos dados. As "n" variáveis originais, através de combinações lineares, geram "n" componentes principais ortogonais entre si e em ordem decrescente de variância. Desta forma, a técnica permite, além da redução da matriz de dados, definir quais variáveis originais da matriz de dados são mais importantes sob o ponto de vista estatístico (MOITA NETO, J.M. e CIARAMELLA MOITA, G., 1997).

Na técnica de LSE ou Estimador de Mínimos Quadrados (YI, C. e DIANE, R.; 1997), o algoritmo basicamente determina a importância da i-ésima variável *xi* de um conjunto de dados, ao estimar o i-ésimo fator *bi* de uma dada função *F* que descreve a variação da saída *∆y* em relação às variações das variáveis de entrada *∆xi* de acordo com a equação (4).

 $F = \Delta y = b_1 [\Delta x_1] + b_2 [\Delta x_2] + ... + b_n [\Delta x_n]$  (4)

Estimados os valores "*bi*", estes são ordenados de forma decrescente. O fator com o maior valor corresponde à variável de maior contribuição para a saída, ou seja, a de maior importância a ser empregada em um dado modelo. Deste modo, seleciona-se as *k* variáveis mais importantes *(k<n)*, às quais estão associados os *k* maiores valores "*bi*".

Em conjunto com essas duas ferramentas citadas, foram também realizadas simulações com outras variáveis de entrada, indicadas pelos especialistas como importantes para o diagnóstico, em busca de um melhor desempenho do SIF, implementado no Módulo de Diagnóstico.

### **3.2. Módulo de Diagnóstico**

Diferentemente da maioria das aplicações de lógica fuzzy em problemas de classificação de padrões, o módulo de diagnóstico do modelo SADTRAFOS foi desenvolvido a partir de SIF (ANEXO 1) do tipo Mamdani (MAMDANI, 1974), composto por regras do tipo "Se ...variável  $x_1 \notin F_i^1$ ... e variável  $x_2 \notin F_i^2$ ... então variável y é  $F_k^y$ , onde  $F_l^n$  é o conjunto fuzzy *l* associado à variável *n*. Essas regras são extraídas a partir de dados reais de amostras de AGD no OMI de transformadores retirados de operação que tiveram o seu diagnóstico posteriormente confirmado mediante inspeções e manutenções.

A extração de regras fuzzy é efetuada pelo método de Wang e Mendel (WANG & MENDEL, 1992), implementada no software *Fuzzy Rules* de geração automática das regras fuzzy a partir de um histórico de padrões de entrada e saída de dados. Este método possui a grande vantagem de permitir aos usuários uma compreensão da relação entre as variáveis de entrada e saída do modelo de forma simples e interpretável, apresentando explicitamente todo o conhecimento obtido a partir dos dados. Em outros sistemas de inferência, como por exemplo os do tipo TSK (SUGENO, 1985), a interpretabilidade lingüística inexiste, pois os conseqüentes das regras fuzzy são expressos como um função (geralmente linear) das variáveis de entrada. Apesar do eventual bom desempenho desse tipo de modelo, tal característica o torna inadequado à proposta deste trabalho.

No processo de geração das regras, foram utilizados, no software *Fuzzy Rules*, 60 padrões de treinamento e outros 24 padrões para teste. Em ambos os casos, os grupos foram igualmente divididos nos três diagnósticos definidos pelo modelo de inferência.

A Figura 21 apresenta a estrutura do SIF proposto no modelo SADTRAFOS.

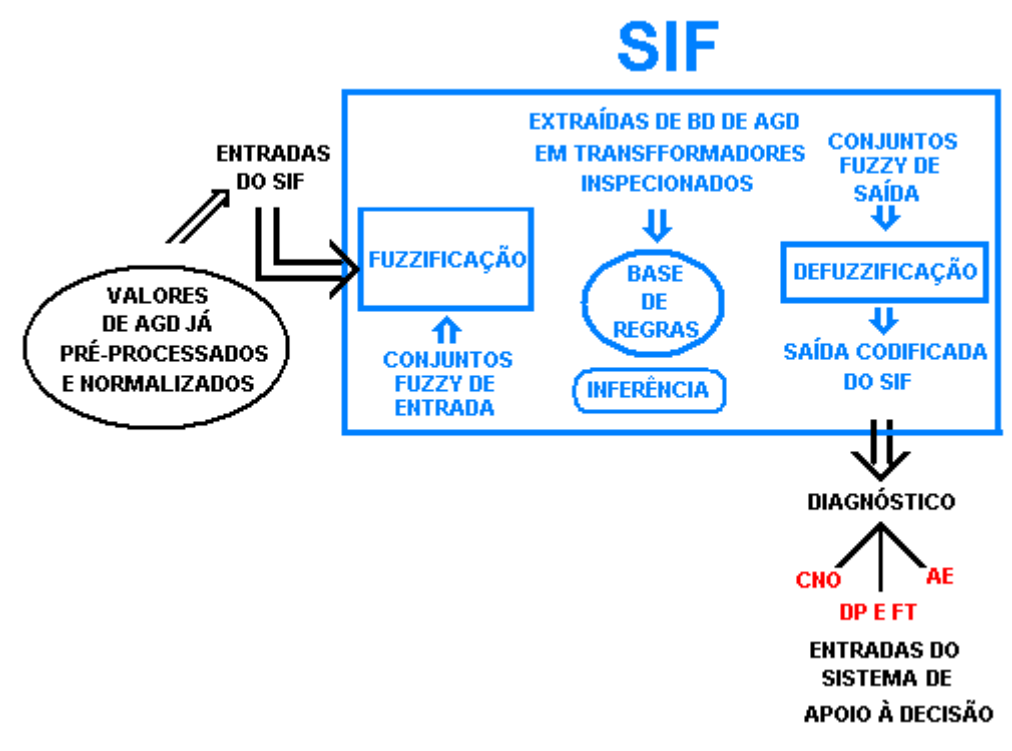

Figura 21 – Estrutura do sistema de inferência

O SIF desenvolvido no modelo SADTRAFOS recebe as entradas precisas, já selecionadas e normalizadas, e realiza um mapeamento destes valores nos conjuntos fuzzy de entrada durante a etapa de fuzzificação, onde também ocorre a ativação das regras.

Após diversas simulações, o número de conjuntos fuzzy por variável de entrada foi definido e cada um foi representado por um valor, ou termo, lingüístico para facilitar a interpretabilidade das regras obtidas. A Figura 22 apresenta a disposição dos conjuntos fuzzy, definidos por funções de pertinência trapezoidais e triangulares no universo de discurso da variável de entrada metano  $(CH<sub>4</sub>).$ 

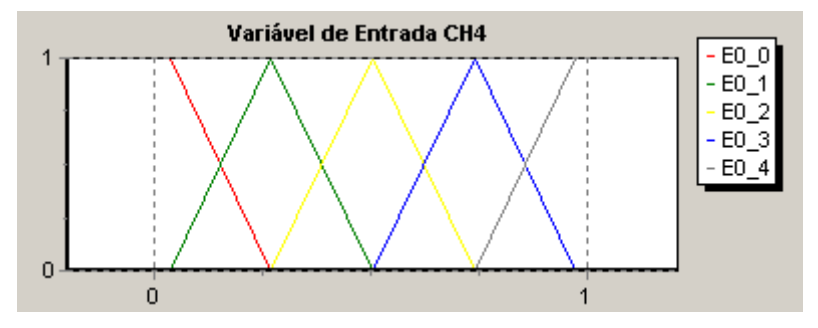

Figura 22 – Conjuntos fuzzy de entrada do SIF para a variável CH<sub>4</sub>

Conforme apresentado na figura anterior, as funções de pertinência adjacentes apresentam interseção de 50%, estipulada como tal em razão do melhor desempenho de diagnóstico obtido durante as simulações.

A variável de saída (diagnóstico) foi dividida em três conjuntos, cada um representando a condição operacional do transformador (CNO, DP e FT e o AE). Tratando-se, na realidade, de um problema de classificação, na variável de saída as funções de pertinência podem não apresentar interseção alguma, conforme mostrado na Figura 23.

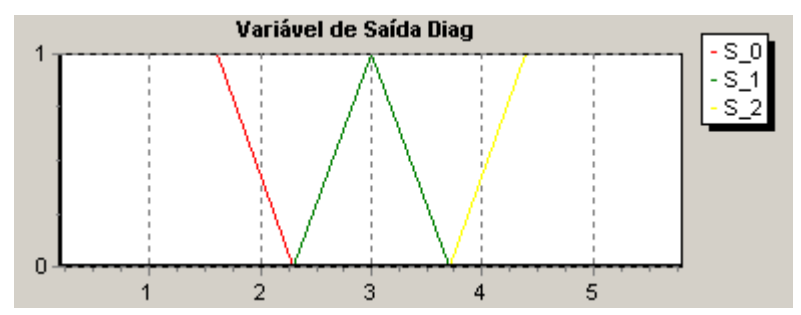

Figura 23 – Conjuntos fuzzy de saída para a variável diagnóstico

Na etapa de defuzzificação, o valor da saída precisa é calculado, fornecendo o diagnóstico do transformador. O método de defuzzificação adotado no SIF foi o da "Altura Modificada" – extensão do Método da Altura, que leva em consideração o tamanho do suporte dos conjuntos fuzzy relevantes –, conforme apresentado na equação (5):

$$
y_{hm} = \frac{\sum_{l} \frac{y^{l} \mu_{B}^{l}(y^{l})}{(\delta^{l})^{2}}}{\sum_{l} \frac{\mu_{B}^{l}(y^{l})}{(\delta^{l})^{2}}}
$$
 (5)

Onde:

- *yhm*  saída precisa após a defuzzificação pela altura modificada;
- $\bullet$  *μ*<sup>*l*</sup></sup> pertinência do conjunto *B*<sup>*l*</sup>;
- $\bullet$   $y'$  valor no universo correspondente ao centro de gravidade do conjunto fuzzy  $B^l$  associado ao grau de ativação da regra  $R^l$ ;
- $\delta^l$  suporte do conjunto fuzzy triangular.

Também foram realizados testes com o método de defuzzificação do centróide, apresentado na equação (6):

Sistema de Apoio à Decisão Aplicado no Diagnóstico de Transformadores de Potência (SADTRAFOS)

$$
y_c = \frac{\int y \cdot \mu_B(y) \cdot dy}{\int \mu_B(y) \cdot dy}
$$
 (6)

Onde:

- *yc*  saída precisa após a defuzzificação;
- $\bullet$  *y* variável de saída;
- $\mu_B(y)$  grau de pertinência da variável y no conjunto de saída B.

Com o resultado da defuzzificação, o SIF apresenta como saída um número preciso no universo da variável diagnóstico. Para se obter a indicação da classe do diagnóstico, foi estipulada uma codificação para os três tipos de diagnósticos definidos. Desta forma, cada valor apresentado no resultado da defuzzificação estará associado a um diagnóstico a ser definido pelos seguintes intervalos:

- CNO definida para valores de saída entre: [0,2];
- DP e FT definidos para valores de saída entre: ]2, 4];
- AE definido para valores de saída entre: ]4, 6].

### **3.3. O Módulo de Apoio à Decisão**

O Módulo de apoio à decisão composto por três sistemas relativos a cada tipo de diagnóstico gerado no SIF. A Figura 24 apresenta um diagrama funcional de blocos relativo ao fluxo de informação neste módulo.

De acordo com a arquitetura funcional do modelo SADTRAFOS, o módulo de apoio à decisão recebe, além do diagnóstico obtido pelo SIF, informações adicionais do transformador cadastradas pelo usuário. Estas informações englobam desde os dados básicos de identificação do equipamento como número de série, potência, classe de tensão, relação de transformação entre outros, até a informação de parâmetros importantes como:

- Características de projeto do equipamento;
- O contexto operacional do equipamento;
- Histórico de ocorrências;
- Informações de outras metodologias auxiliares de diagnóstico.

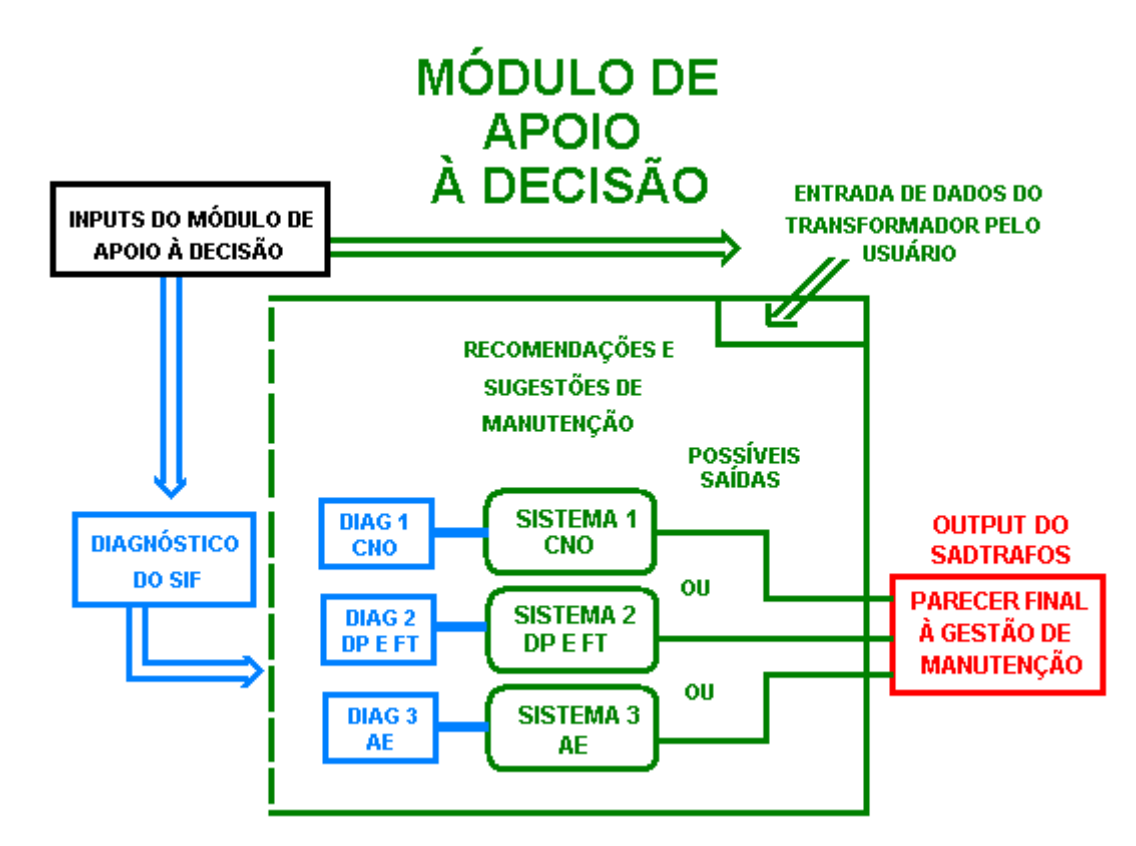

Figura 24 – Módulo de apoio à decisão do modelo SADTRAFOS

Ao receber estas informações, um dos sistemas do módulo de apoio à decisão será utilizado para fornecer, além do diagnóstico do SIF, recomendações e ações relativas à manutenção do equipamento. Estas ações representam um diferencial para a gestão de manutenção nas empresas, pois a grande questão em relação ao atual modelo de gestão de ativos no setor elétrico, sobretudo em relação aos transformadores de potência, consiste tomar decisões acerca da realização de intervenções e manutenções de forma otimizada sob aspectos técnicos, econômicos e estratégicos.

Como o módulo de apoio à decisão está condicionado ao diagnóstico apresentado no SIF, cada um dos três sistemas que o compõem possui particularidades inerentes ao tipo de diagnóstico obtido. Detalhando ainda mais cada tipo de informação a ser inserida pelo usuário, os sistemas do modelo proposto consideram os seguintes aspectos:

> • Características de projeto: tipo de sistema de resfriamento do transformador, tipo de sistema de preservação e características do projeto da chave comutadora, características da isolação e tempo de operação do equipamento.

- Contexto operacional: tipo de instalação no qual o transformador está inserido (usina ou sistemas de transmissão e distribuição) e suas condições de carregamento ao longo do ciclo de operação diário;
- Histórico de ocorrências: Neste módulo deve ser levantado o histórico de atuação de proteções do equipamento, bem como o histórico de ocorrências próximas à estação, como curtos-circuitos e sobretensões por descargas atmosféricas que possam implicar em algum tipo de solicitação dielétrica ao transformador;
- Informações de outras metodologias auxiliares de diagnóstico: neste campo de informações observa-se a existência ou não de resultados de diagnóstico de outras técnicas não invasivas como a termovisão, a metodologia acústica, assim como o levantamento das análises fisico-químicas do óleo e o teor de furanos para estimar o grau de polimerização do papel e, conseqüentemente, avaliar com maiores subsídios a degradação da isolação sólida. Além destas informações, para os transformadores dotados de sistemas de monitoramento, deve ser observado o acompanhamento de todas as variáveis de influência disponíveis como temperaturas, nível de óleo, informações de capacitância de buchas, entre outras.

As Figuras 25 a 27 apresentam detalhadamente os três sistemas que compõem o módulo de apoio à decisão.

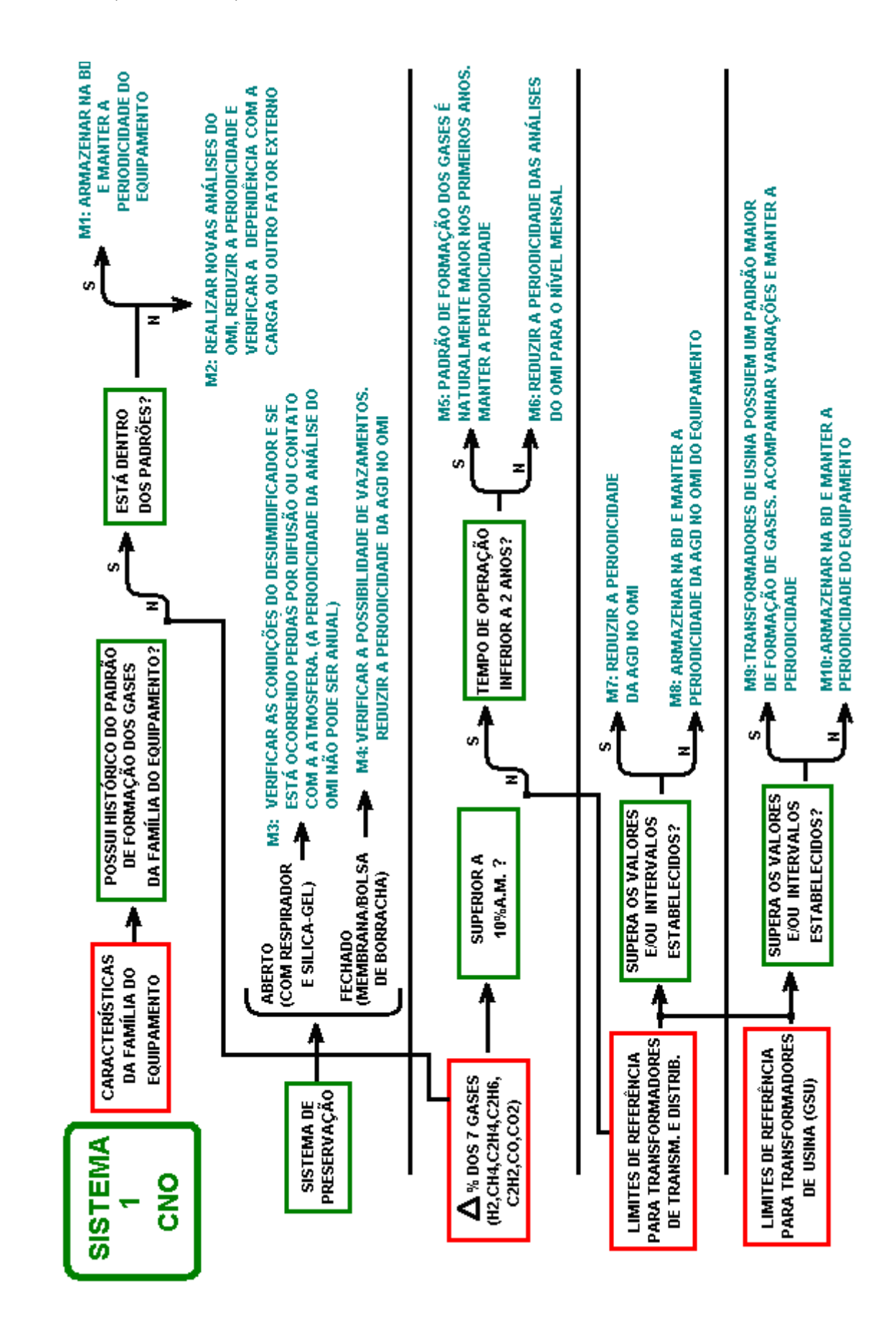

Figura 25 – Sistema 1 do módulo de apoio à decisão – Condição Normal de Operação

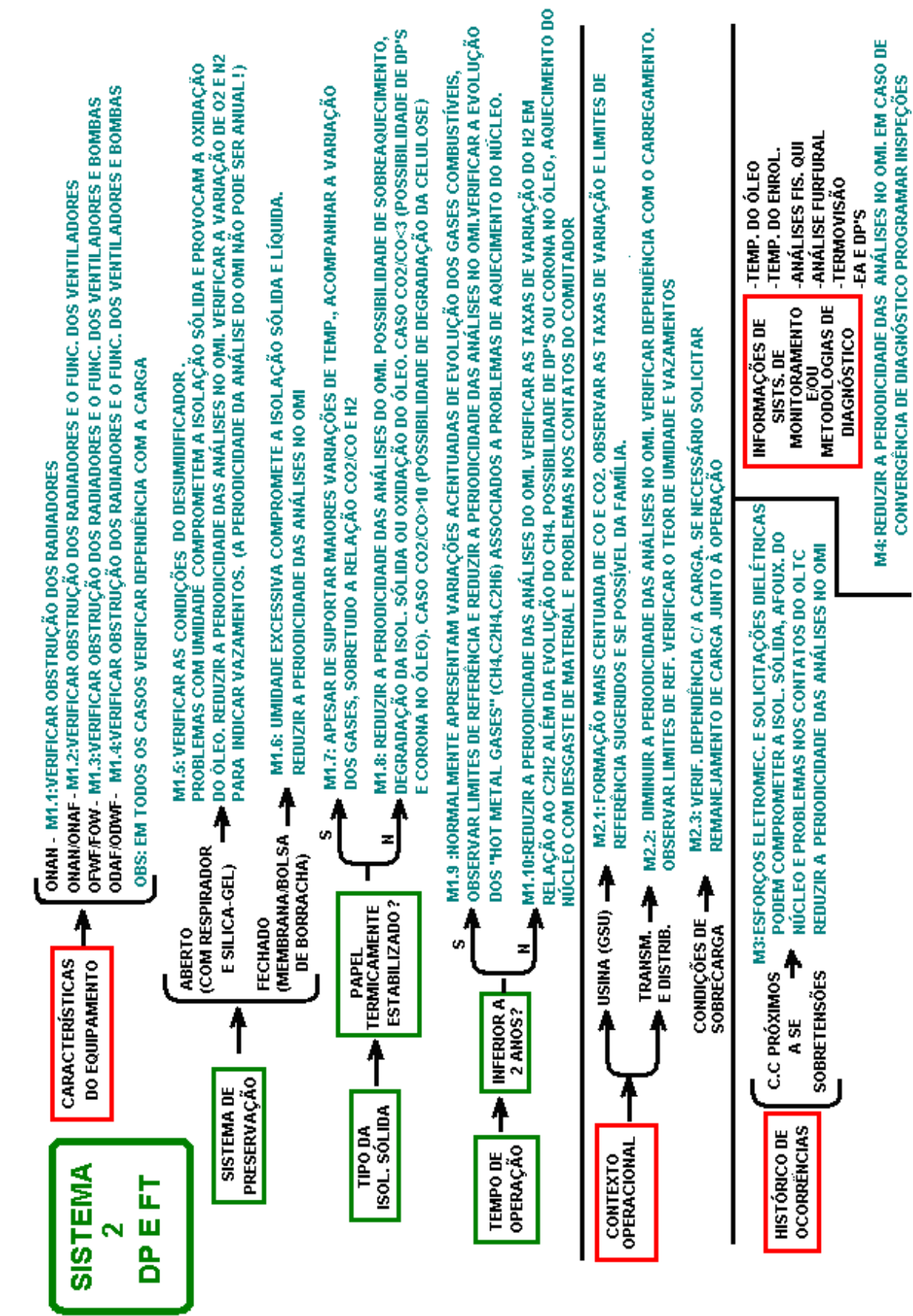

Figura 26 – Sistema 2 do módulo de apoio à decisão – Descargas Parciais e Faltas Térmicas

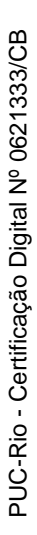

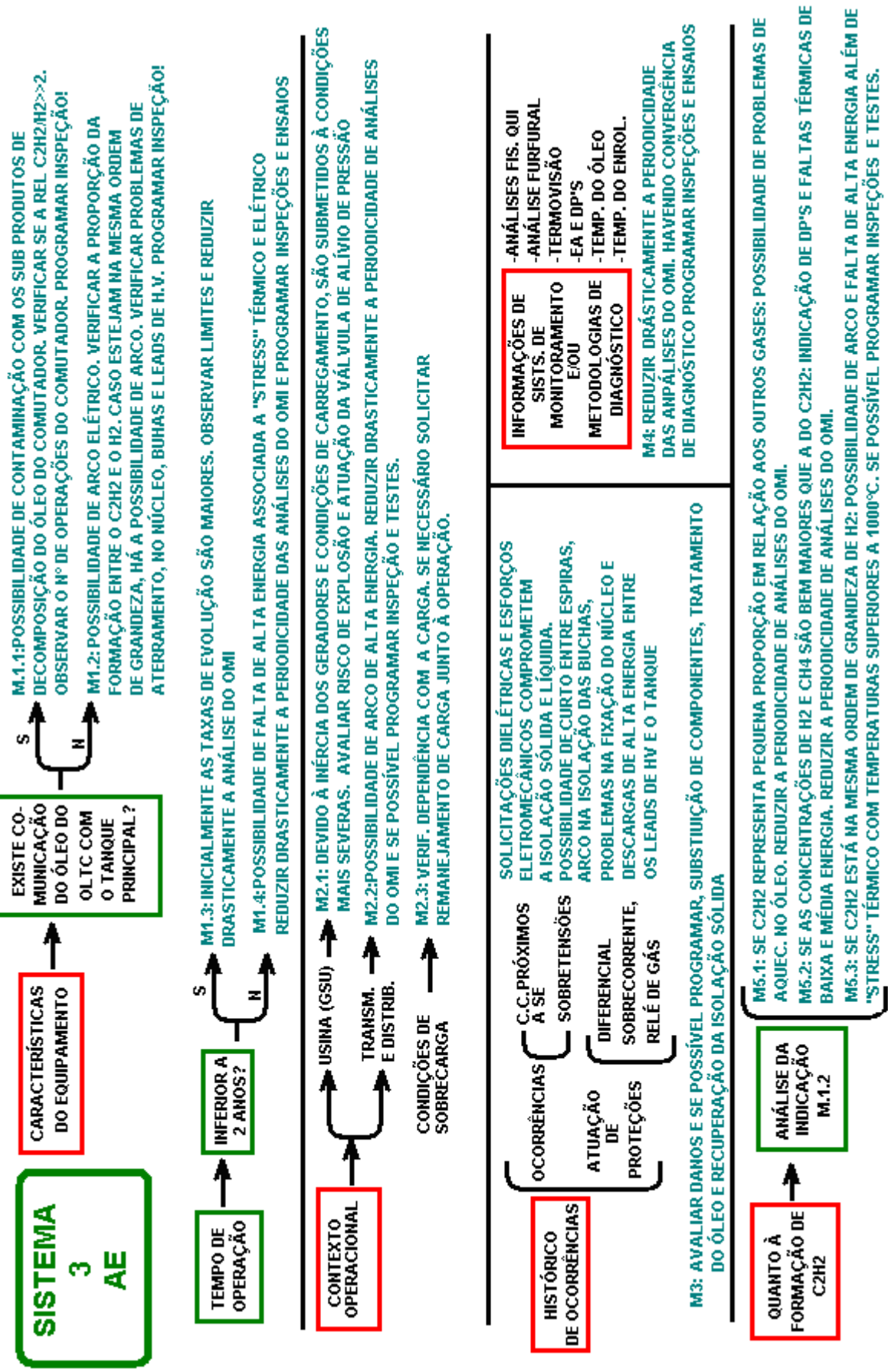

Figura 27 – Sistema 3 do módulo de apoio à decisão – Arco Elétrico

A saída do SADTRAFOS é formada pela própria saída do módulo de apoio à decisão. Desta forma, a arquitetura do modelo prevê como dados de entrada os valores de AGD no OMI e informações sobre o transformador no módulo de apoio à decisão. Assim, a saída global do modelo é formada pelo diagnóstico obtido no SIF além das ações e recomendações de um dos sistemas que compõe o módulo de apoio à decisão. A Figura 28 sintetiza a arquitetura do modelo, apresentando as entradas e a saída do SADTRAFOS.

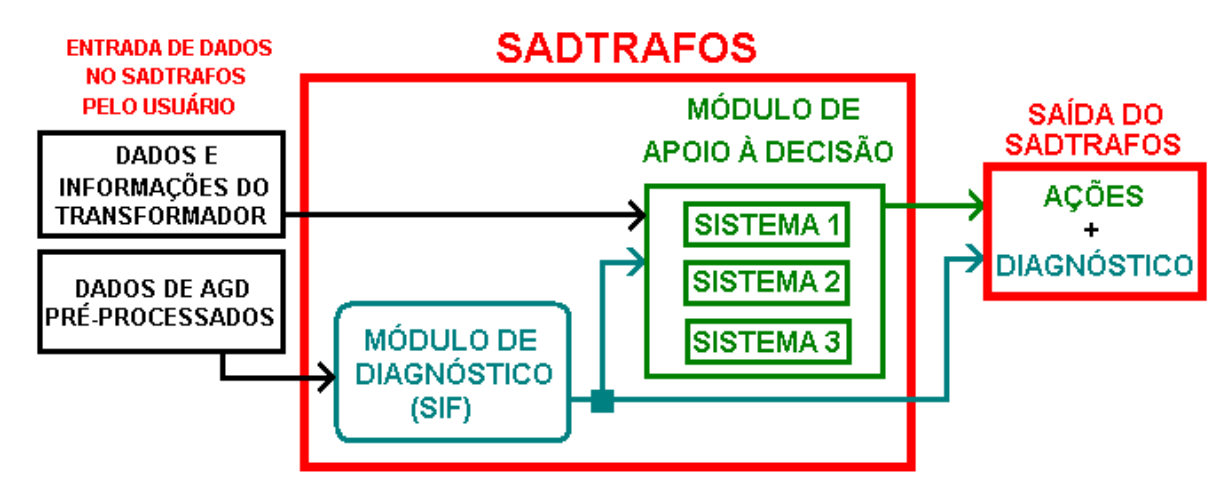

Figura 28 – Fluxo de informações e dados do modelo SADTRAFOS